### Reflected Text Analysis beyond Linguistics DGfS-CL fall school

#### Nils Reiter, nils.reiter@ims.uni-stuttgart.de

Sept. 9-13, 2019

# **Outline**

Shared Tasks

Data and Annotations

Hackatorial Setup Concrete steps

Shared Tasks

# Shared Tasks

- ▶ Established framework in NLP
- ▶ Driver of innovation in the past decade (e.g., machine translation)
- ▶ Competitive, winners are highly respected

Shared Tasks

# Shared Tasks

- ▶ Established framework in NLP
- ▶ Driver of innovation in the past decade (e.g., machine translation)
- ▶ Competitive, winners are highly respected
- ▶ Past STs
	- ▶ Chunking Sang and Buchholz (2000)
	- ▶ Clause identification Sang and Déjean (2001)
	- ▶ Language-independent named entity recognition Tjong Kim Sang and De Meulder (2003)
	- ▶ Syntactic parsing either multilingually or for specific languages Buchholz and Marsi (2006), Kübler (2008), and Nivre et al. (2007)
	- ▶ semantic representation/role labeling Bos (2008), Carreras and Màrquez (2004), and Carreras and Màrquez (2005)
	- ▶ …

Shared Tasks

Shared Tasks **Workflow** 

- ▶ Organizers define a task and provide a data set with annotations
- ▶ Participants develop (automatic) systems to solve the task
- ▶ *t −* 2: Previously unknown test data is published (without annotations), participants apply their systems to this data set
- ▶ *t −* 1: Participants upload/send the results of their systems to the organizers
- ▶ *t*: Organizers evaluate each system's results against a (secret) gold standard, results are published
- $\blacktriangleright$   $t + 1$ : Gold standard is published, papers written, workshops held

Section 2

Data and Annotations

# Corpus

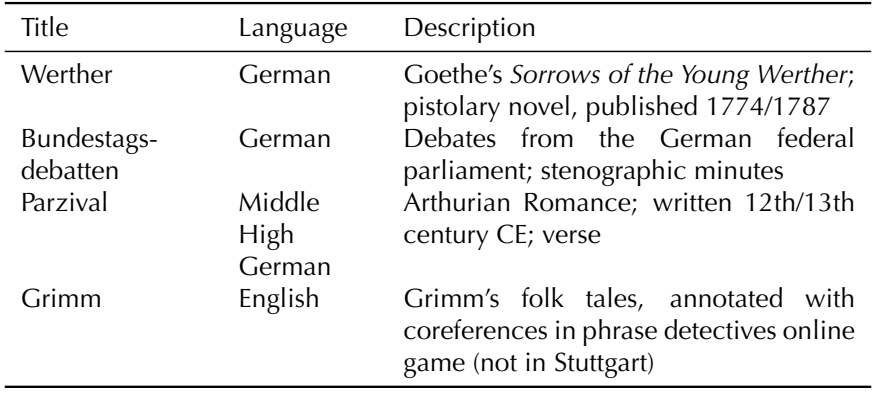

Table: Corpus overview

- ▶ Heterogeneous with respect to content and form
- ▶ German/Middle High German/English

# Background: Research interests

- ▶ Werther (Modern German Literature)
	- ▶ Successful novel, a large number of adaptations have been published
	- ▶ What makes a Werther adaptation ('Wertheriade') recognizable as an adaptation (e.g., Wertherness?)
		- ▶ Three characters in a triadic relationship (Werther, Lotte, Albert)
		- ▶ Importance of nature (e.g., certain lakes or forest clearings)

# Background: Research interests

- ▶ Werther (Modern German Literature)
	- ▶ Successful novel, a large number of adaptations have been published
	- ▶ What makes a Werther adaptation ('Wertheriade') recognizable as an adaptation (e.g., Wertherness?)
		- ▶ Three characters in a triadic relationship (Werther, Lotte, Albert)
		- ▶ Importance of nature (e.g., certain lakes or forest clearings)
- ▶ Parliamentary debates (Social Sciences)
	- ▶ Relation of armed conflicts and identity building
	- $\blacktriangleright$  Who mentions which institution in what context?

# Background: Research interests

- ▶ Werther (Modern German Literature)
	- ▶ Successful novel, a large number of adaptations have been published
	- ▶ What makes a Werther adaptation ('Wertheriade') recognizable as an adaptation (e.g., Wertherness?)
		- ▶ Three characters in a triadic relationship (Werther, Lotte, Albert)
		- ▶ Importance of nature (e.g., certain lakes or forest clearings)
- ▶ Parliamentary debates (Social Sciences)
	- ▶ Relation of armed conflicts and identity building
	- $\triangleright$  Who mentions which institution in what context?
- ▶ Parzival
	- ▶ 16 volumes, many characters and places
	- ▶ Social relations between characters and/or places

Background: Research Interests Common interest

CRETA works on methods/concepts/workflows that are relevant for multiple disciplines/research questions In this case: Entities!

- ▶ Werther: Characters and locations
- ▶ Parliamentary debates: Persons, organizations, locations, dates
- ▶ Parzival: Characters and locations

Annotations Conceptual Overview

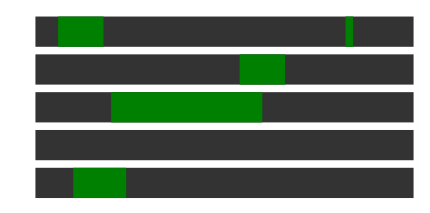

Text

Figure: Entity references and entities

# Annotations

Conceptual Overview

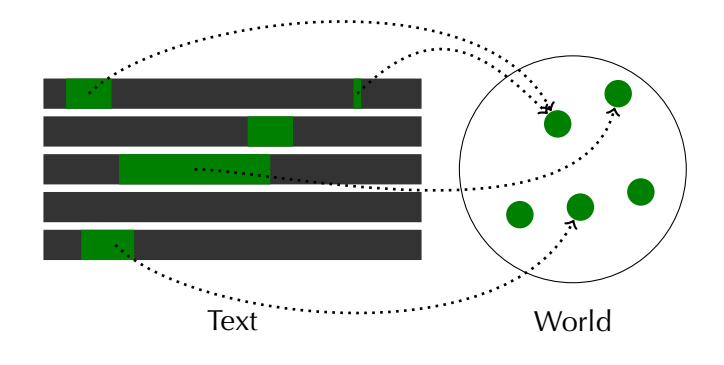

Figure: Entity references and entities

# Annotations

Conceptual Overview

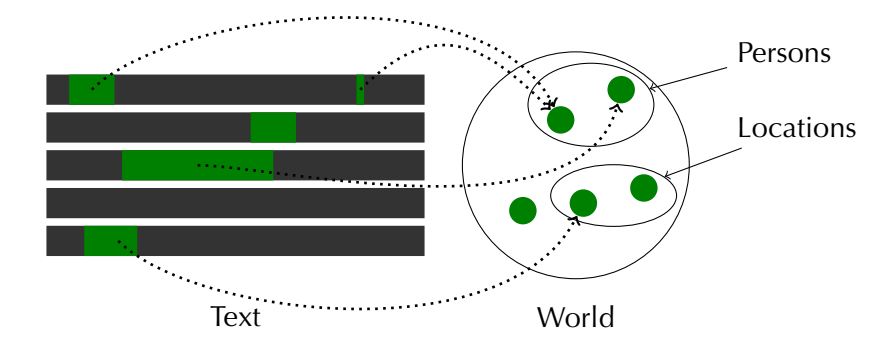

Figure: Entity references and entities

Annotations

**Guidelines** 

Entity references

- ✓ Proper names ('Werther')
- $\checkmark$  Appellative noun phrases ('the knight') if they refer
	- ✓ Groups: 'the two knights'
	- ✓ Addresses: 'My dear friend'
	- $\times$  Generic expressions: 'the chancellor is elected by the parliament'

✕ Pronouns are *not annotated*

#### Annotations

**Guidelines** 

How did we annotate?

- ▶ Maximal noun phrases, including
	- ▶ relative clauses: 'the chancellor, who has in Berlin at this time'
	- ▶ appositions: 'Wilhelm, my friend'
- ▶ If determiner and preposition are contracted, the contracted form is included
	- ▶ 'in [dem Land]', '[im Land]'
- ▶ Embedded phrases are annotated
	- $\blacktriangleright$  '[Wolfram von [Eschenbach] $_{\text{LOC}}$ ]<sub>PER</sub>'
		- ▶ ST data: Only the longest annotation matters
- ▶ Entity type is annotated in context
	- $\blacktriangleright$  'I always wanted to go to [Europe] $_{\text{LOC}}$ .'
	- $\blacktriangleright$  '[Europe]<sub>ORG</sub> is forcing Greece to take a hard austerity course.'

# Annotations

Examples

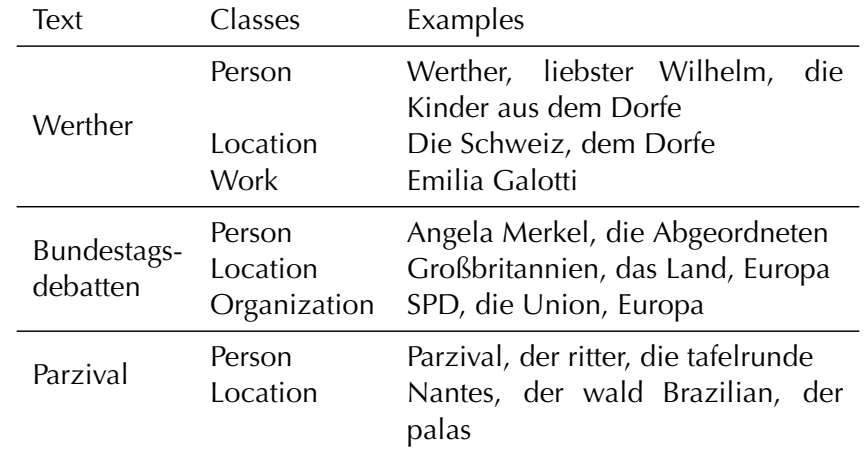

#### Annotations

Text-specific properties

- ▶ Werther
	- ▶ 1878: old language
	- ▶ Epistolary novel: First-person narrator
	- ▶ Emotional style: Long sentences, interjections, ...
- ▶ Bundestagsdebatten
	- ▶ Non-narrative text, logged direct speech
	- ▶ Contemporary text: Style and content
- ▶ Parzival
	- ▶ Middle High German
	- ▶ Proper nouns are upper cased
	- ▶ Almost all other words are lower cased
	- ▶ Segmentation in 30 verses: Each first row upper case

## Annotations and Data

Summary

- ▶ Three text types with different properties
- ▶ Annotated entity references (according to guidelines)
- ▶ Files are split into training and test set

#### Annotations and Data

Summary

- ▶ Three text types with different properties
- ▶ Annotated entity references (according to guidelines)
- ▶ Files are split into training and test set

#### BIO scheme

- ▶ Entity references span multiple tokens (incl. unitising task)
- ▶ Hack: Turn it into token-wise classification task
- $\triangleright$  BIO
	- $\blacktriangleright$  B: Begin of an annotation
	- ▶ I: Inside of an annotation
	- ▶ O: Outside of an annotation
- ▶ Embedded annotations are not represented (only the longest)

Hackatorial Setup

Section 3

# Hackatorial Setup

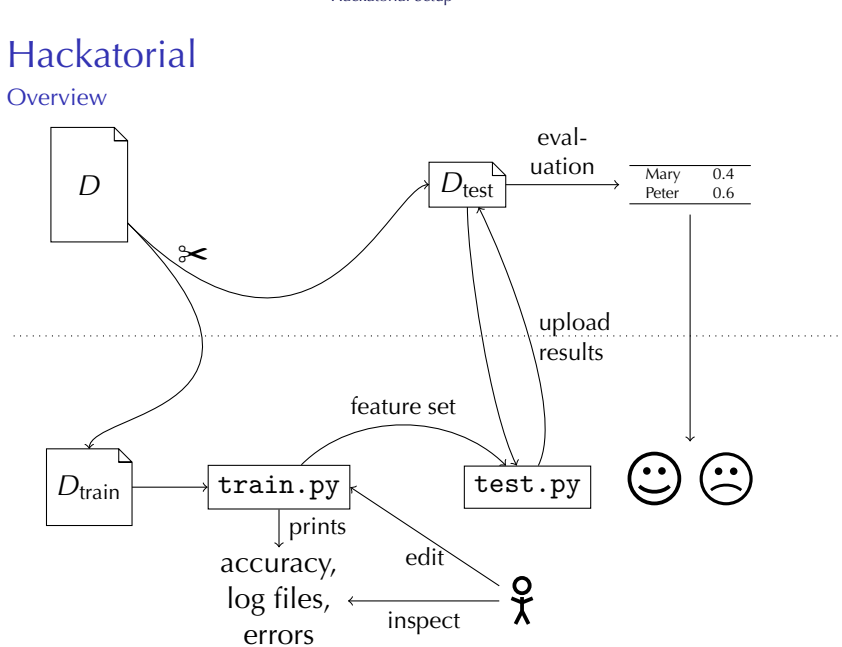

Hackatorial Setup

Hackatorial Setup

Hackatorial

Playground options

- ▶ Choose a data set
	- ▶ Werther, Parzival, Bundestagsdebatten, Grimm folktales
- ▶ Choose a classifier
	- ▶ Decision tree, naive bayes
- ▶ Edit the feature set
	- ▶ Turn features on/off, add additional features

Hackatorial Navigate to the correct folder

- ▶ Where did you save the hackatorial folder?
- ▶ Open a Terminal/Eingabeaufforderung
- ▶ Use cd path/to/hackatorial/code to navigate into the folder

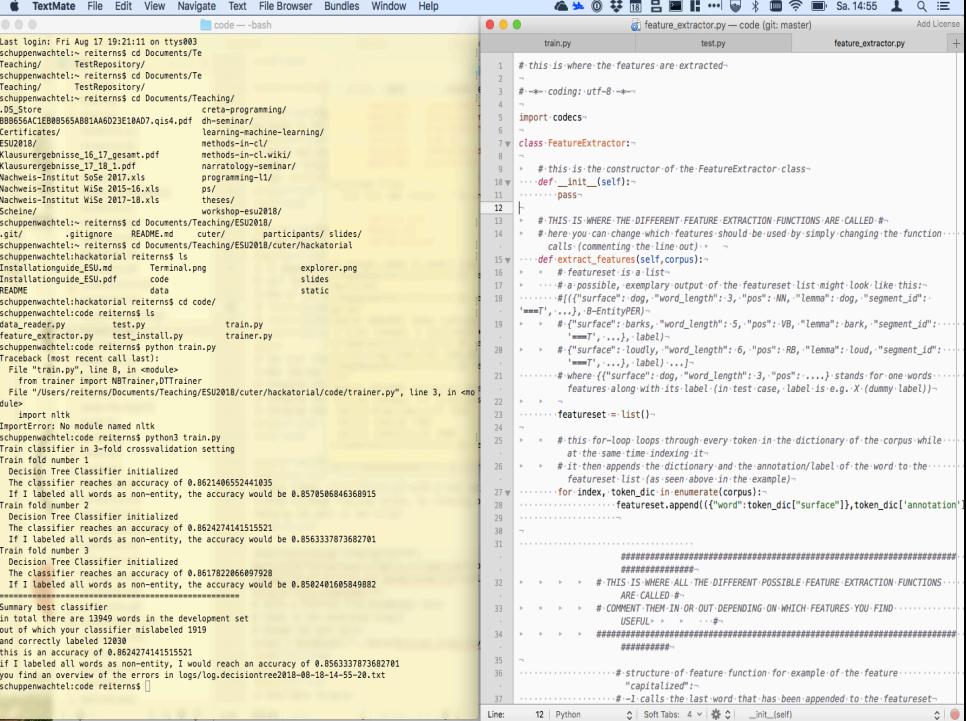

l

## Hackatorial

Run the train script using Python

- ▶ It depends on your operating system and version, but you can try the following commands to call Python: py, python, python3
- $\triangleright$  One of the following should work:
	- ▶ python train.py
	- ▶ python3 train.py
	- ▶ py train.py

### Hackatorial

Run the train script using Python

- ▶ It depends on your operating system and version, but you can try the following commands to call Python: py, python, python3
- $\triangleright$  One of the following should work:
	- ▶ python train.py
	- ▶ python3 train.py
	- ▶ py train.py
- ▶ You just trained your first machine learning model!
- ▶ Now improve its performance by
	- $\blacktriangleright$  Changing the data set
	- $\blacktriangleright$  Changing the algorithm
	- $\blacktriangleright$  Changing the feature set

Hackatorial

How to change the data set

Step 1 Open train.py with a text editor (e.g. Notepad++)

Step 2 Change training corpus, by choosing one of the available corpora listed below and changing the path in the script

```
# calls a function from DataReader here
# reads in the annotated corpus
# change the path here:
corpus = DataReader("../data/Parzival_train.tsv").read_corpus()
```
## **Hackatorial**

How to change the data set

Step 1 Open train.py with a text editor (e.g. Notepad++)

Step 2 Change training corpus, by choosing one of the available corpora listed below and changing the path in the script

```
# calls a function from DataReader here
# reads in the annotated corpus
# change the path here:
corpus = DataReader("../data/Parzival_train.tsv").read_corpus()
```
- ▶ Available corpora:
	- ▶ Grimm\_train.tsv
	- ▶ Parzival\_train.tsv
	- ▶ Werther\_train.tsv
	- ▶ Bundestag\_train.tsv

# **Hackatorial**

40

How to change the features

Step 1 Open feature\_extractor.py with a text editor

Step 2 Comment or uncomment the features

- $\triangleright$  Commenting out (disable): Putting a # in front of the line
- ▶ Uncomment (enable the feature): Removing the #

```
30 ...
31 ####################################################################################
32 # THIS IS WHERE ALL THE DIFFERENT POSSIBLE FEATURE EXTRACTION FUNCTIONS ARE CALLED #
33 # COMMENT THEM IN OR OUT DEPENDING ON WHICH FEATURES YOU FIND USEFUL #
34 ####################################################################################
# structure of feature function for example of the feature "capitalized":<br>' # -1 calls the last word that has been appended to the featureset<br># 0 accesses the dictionary which is the first element of the tupel
      # "capitalized" is the feature name
       featureset[-1][0]["pos"] = self.pos(token\_dic)42 #featureset[-1][0]["surface"] = self.surface(token_dic)
43 #featureset[-1][0]["surface_backwards"] = self.surface_backwards(token_dic)
44 ...
```
The full feature list is available as a PDF (with examples).

## Hackatorial What do features mean?

98 **9**  Available features and their meaning are listed in the table that you got on paper and further below in feature\_extractor.py

```
91 #####################################################################
 92 # THESE ARE ALL THE DIFFERENT POSSIBLE FEATURE EXTRACTION FUNCTIONS #
93 #####################################################################
 95 # This function returns the part of speech tag of the word
96 def pos(self, word_dic):
                     97 return word_dic["pos"]
<sup>1</sup> This function returns the word itself<br>
101 def surface(self, word_dic):<br>
102 return word_dic["surface"]
104 # This function returns the word backwards
105 def surface_backwards(self, word_dic):
106 return word_dic["surface"][::-1]
                107 ...
```
# Hackatorial

How to change the training algorithm

#### Step 1 Open train.py with a text editor

Step 2 Comment out one of the lines starting with trainer =

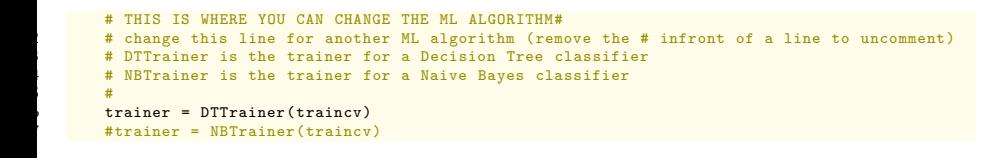

*Enjoy Training!*